今天跟朋友聊天, 突然发现他的微信状态挺好玩, 是个农场, 里面还养了两条狗, 而且还可以动,再看看我的微信状态,一片空白,瞬间感觉自己out了,还好我是 个不懂就问的主,已然学会了,在这里向大家展示一下,大家也可以跟着设置起来 ,话不多说直接上图。

第1步:微信打开"我的"找到状态栏。

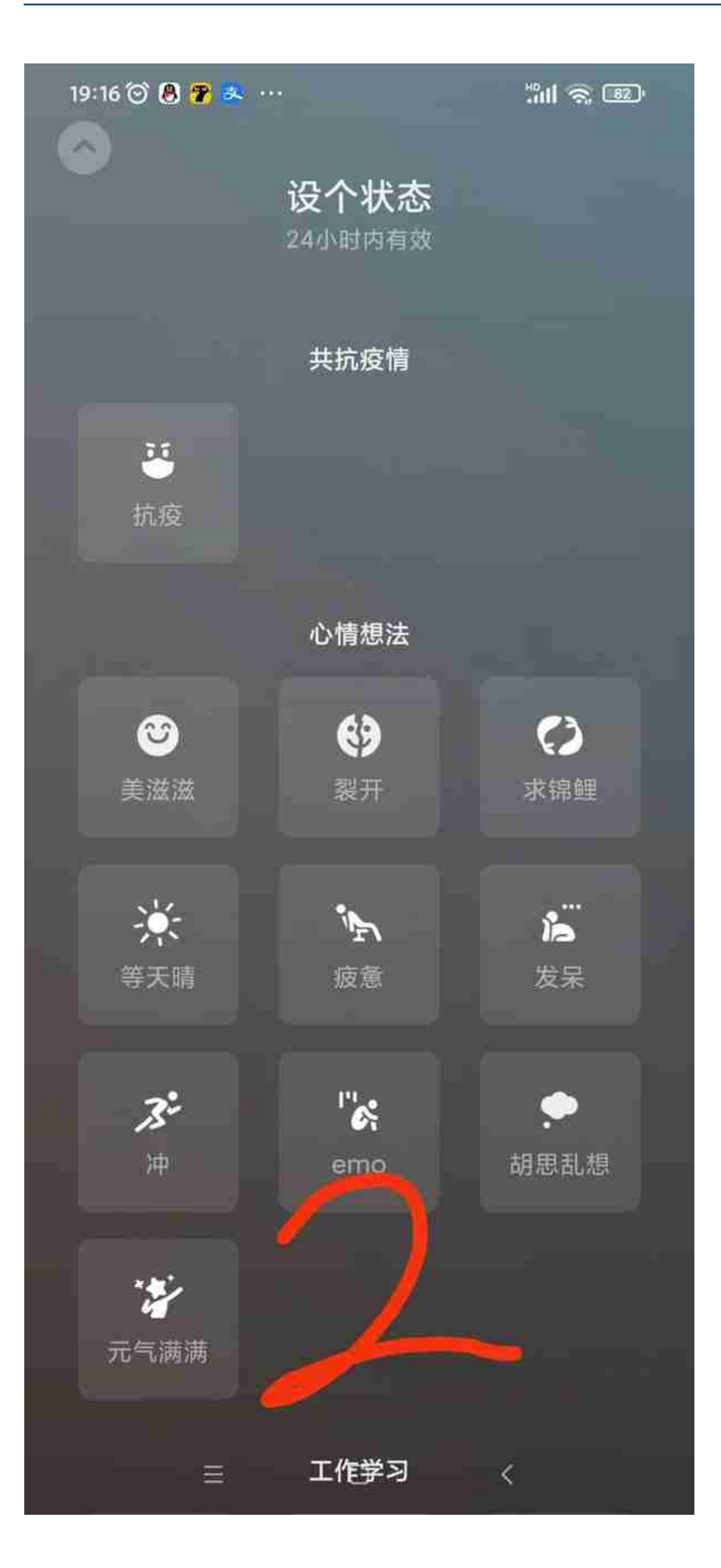

第3步:设置背景,可以提前准备好图片,这就考验设计能力了,比如想做农场, 你可以直接搜索农场的背景图,或者自己做背景图都可以,先把背景图设置好。

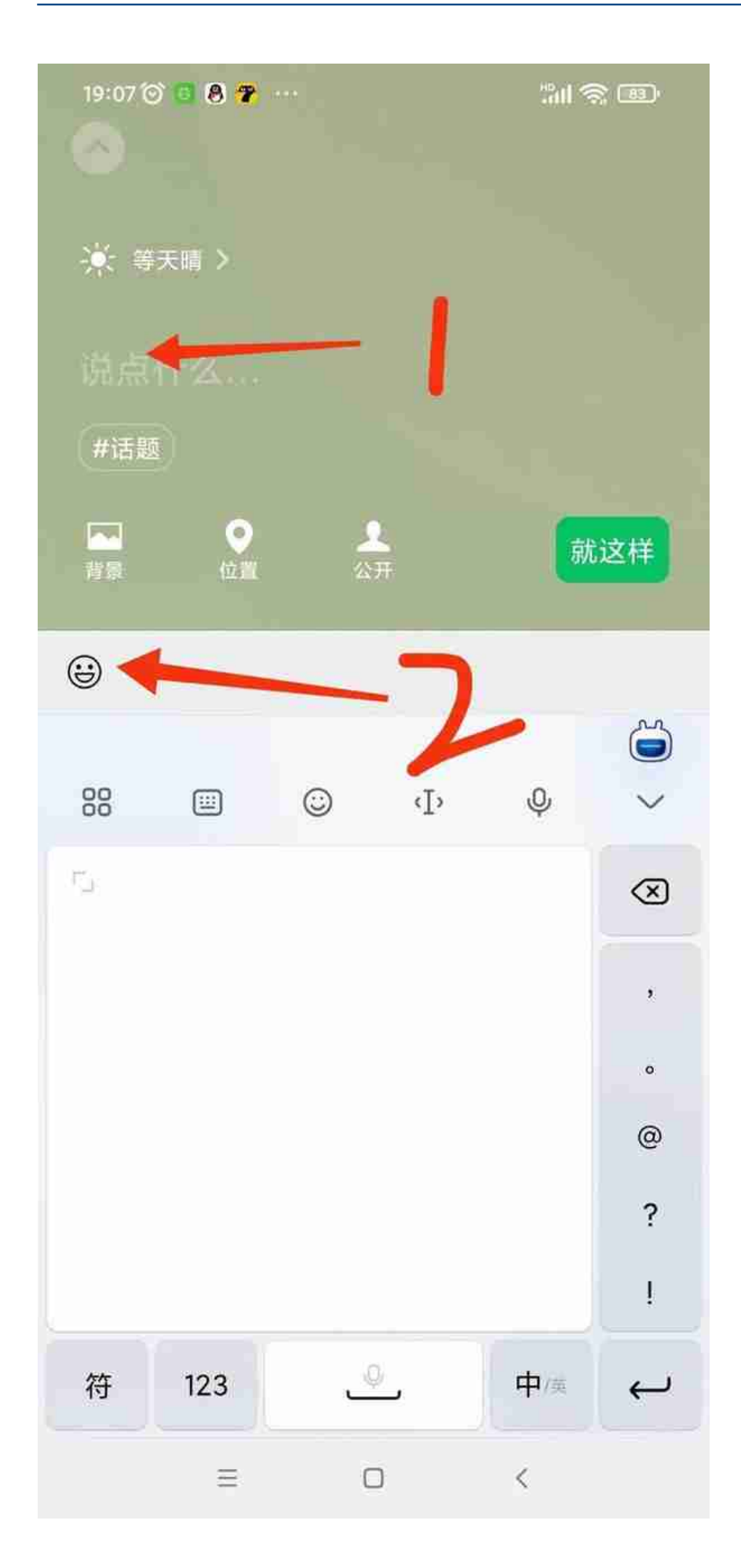

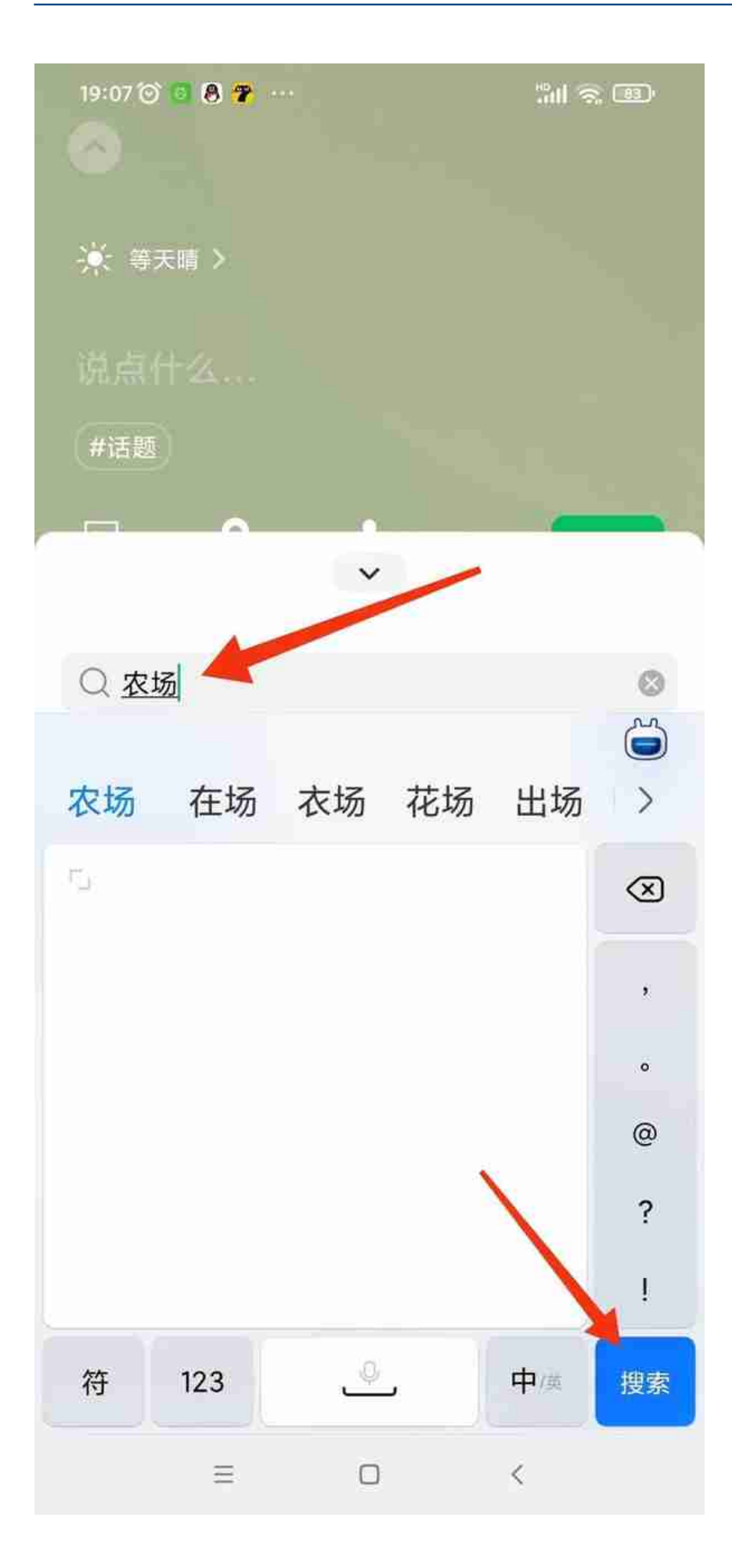

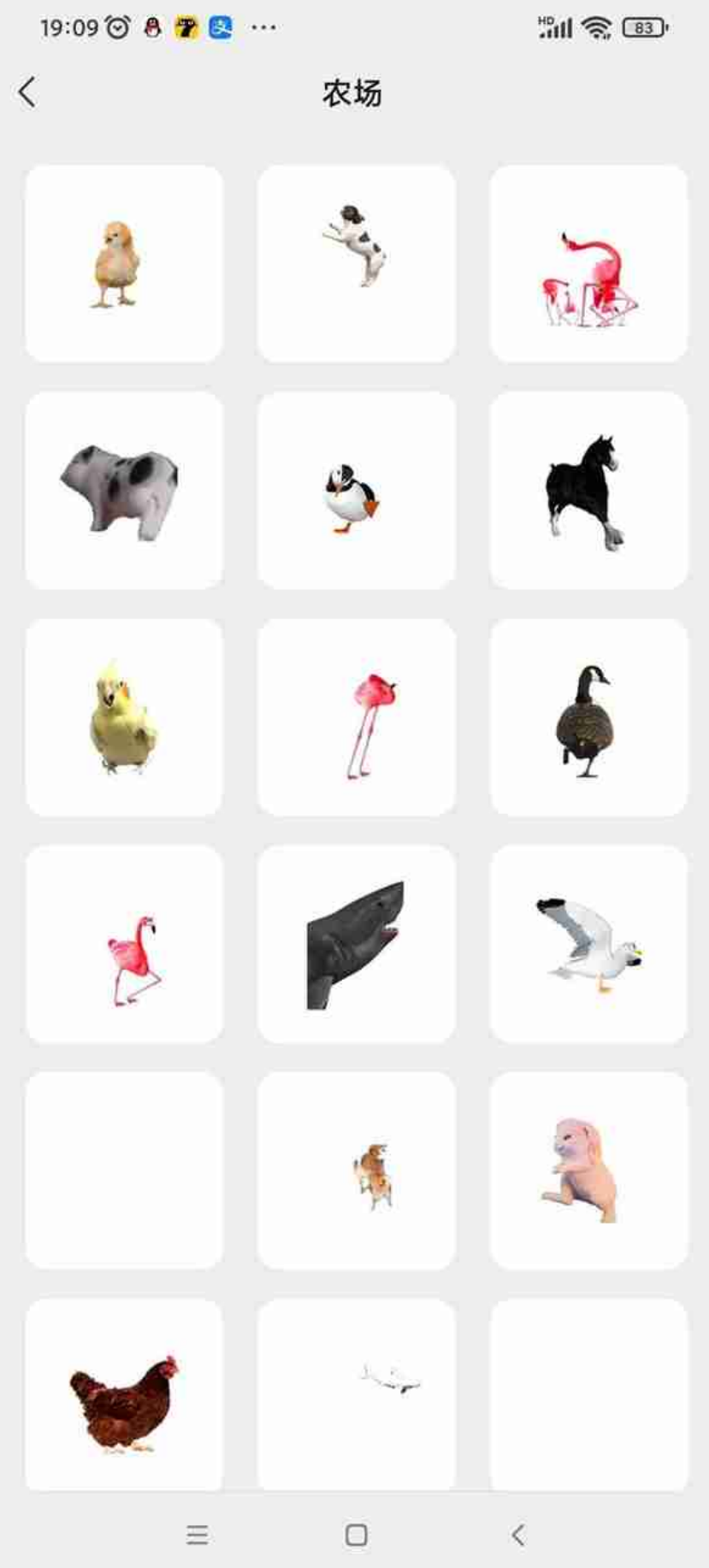

第6步:选中自己喜欢的动物,单击就可以添加到状态上了,然后你所想要的农场 就出现了。

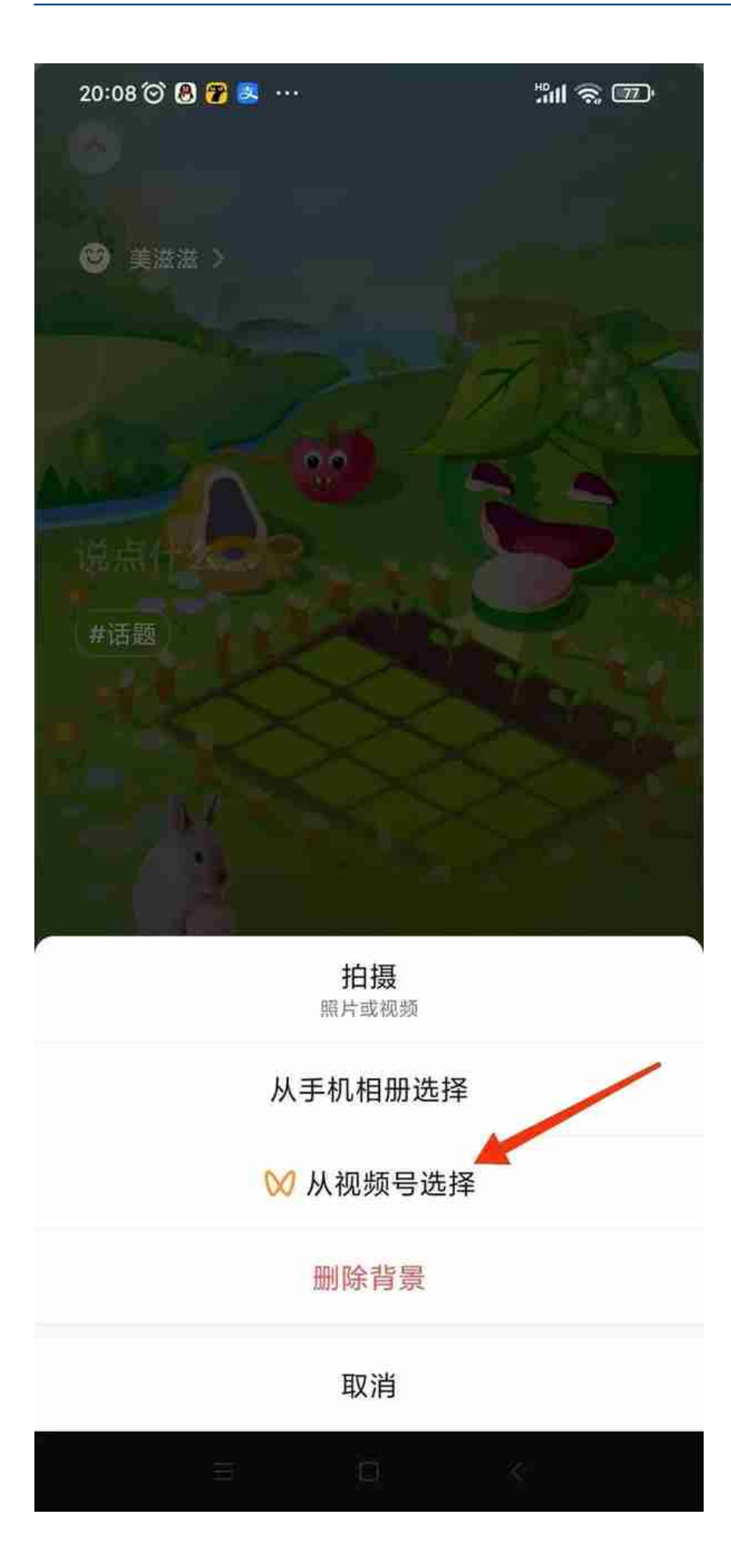

上了这么多图,其实内容很简单,按照顺序来就可以设置完毕,如果想要做出更完 美的农场图,那就非常考验设计能力了,好多设计的确实很有创意。